# Instalación del Sistema Operativo

#### **Administración Avanzada de Sistemas Operativos**

Eduardo Iniesta Soto [\(einiesta@ditec.um.es\)](mailto:einiesta@ditec.um.es)

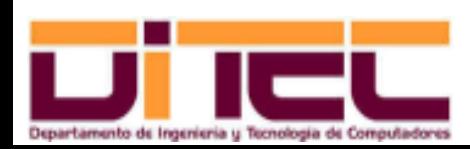

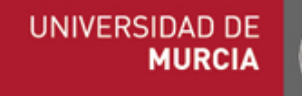

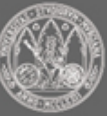

### CONTENIDOS

- ➢ Arranque del PC
	- BIOS
	- Secuencia inicial
	- Cargador GRUB
	- Arranque PXE
- ➢ Diseño de la instalación
	- Particiones en el IBM PC
	- Recomendaciones para Windows
	- Recomendaciones para Linux

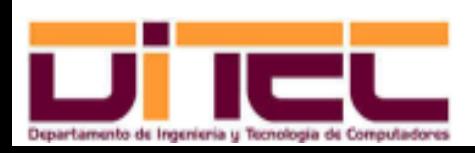

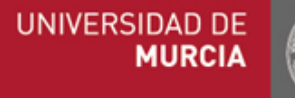

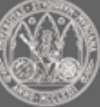

## CONTENIDOS

- ➢ Proceso de instalación
	- Protocolo
	- Tareas de post-instalación
	- Cfengine

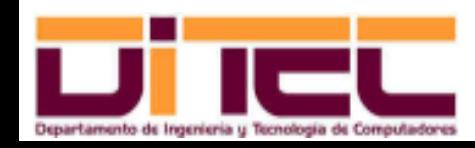

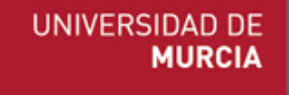

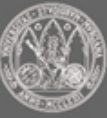

- ➢ BIOS:
	- "Basic Input-Output System": chip de la placa base con software de sólo lectura, aunque reprogramable (firmware).
	- El hardware carga en RAM desde la BIOS el programa iniciador, que...
		- 1. Comprueba la RAM y el hardware básico necesario para cargar el kernel: teclado, monitor y disco duro.
		- 2. Lee en el MBR ("Master Boot Record") del dispositivo de arranque el MBP ("Master Boot Program"), o programa cargador, del sistema operativo, y lo aloja en la RAM.
		- 3. Actualiza el contador de programa de la CPU, haciendo que apunte a la dirección de inicio del MBP.
	- MBR: Primer sector (512 primeros bytes) del cualquier dispositivo de almacenamiento magnético desde el que se pueda arrancar un sistema operativo.

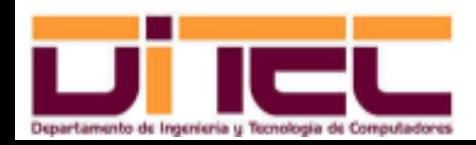

Administración Avanzada de Sistemas Operativos 2011-2012 (4/47)

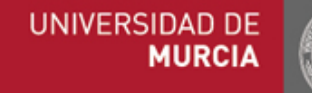

- ➢ BIOS (cont.):
	- El firmware de la BIOS también permite modificar su configuración:
		- Para acceder al programa de configuración es necesario pulsar una determinada tecla segundos después de arrancar el PC (F2, Supr, etc).
		- Posibilidades de configuración:
			- Fijar la fecha/hora del sistema.
			- Establecer los posibles dispositivos de arranque del sistema operativo y su orden de preferencia.
			- Programar la parada de discos y/o monitores después de un determinado tiempo de inactividad.
			- Proteger mediante contraseña el acceso a este programa configuración de la BIOS.

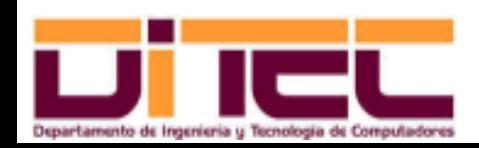

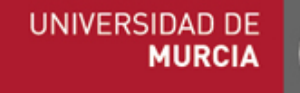

- ➢ BIOS (cont.):
	- El firmware de la BIOS también permite modificar su configuración:
		- Posibilidades de configuración:
			- Provocar el arranque automático del equipo tras un determinado evento:
				- ➢ A una hora concreta.
				- ➢ Al recibir una llamada mediante un módem en el puerto serie.
				- ➢ Al recibir la tarjeta de red un "paquete mágico" dirigido a ella.

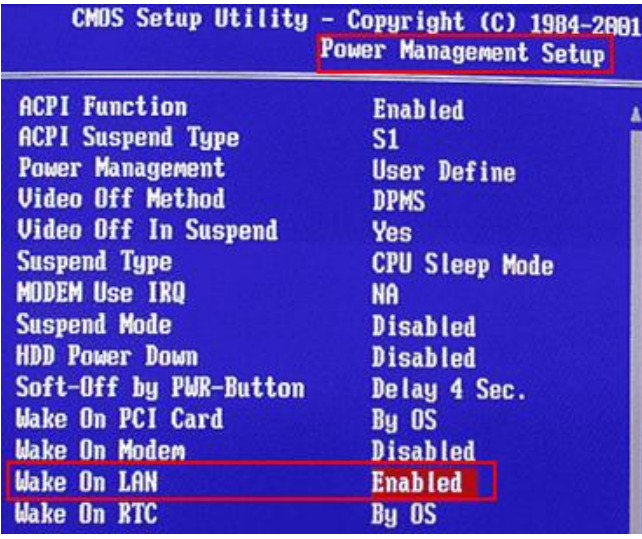

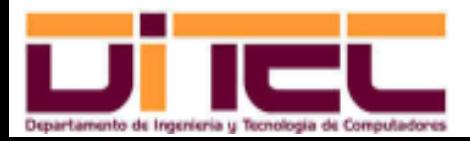

Administración Avanzada de Sistemas Operativos 2011-2012 (6/47)

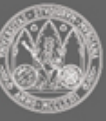

- ➢ Secuencia inicial:
	- El MBP, o programa cargador, puede ser...
		- El cargador de Windows: no se preocupa de si debe compartir el disco con otros sistemas operativos que no sean de Microsoft.
		- LILO ("LInux LOader"): Permite arrancar Linux y otros sistemas operativos. En desuso.
		- GRUB ("The Grand Unified Boot loader"): También permite arrancar Linux y otros sistemas operativos. Presente en casi todas las distribuciones GNU/LInux.

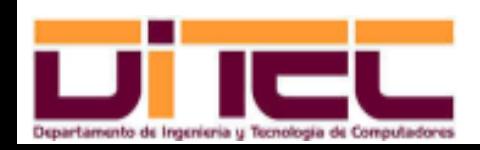

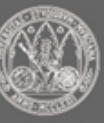

- ➢ Secuencia inicial (cont.):
	- Cronología Linux (LILO, GRUB):
		- El MBP (después de que el usuario elija qué sistema quiere arrancar) monta la partición en donde está el fichero del kernel y lo carga.
			- Ejemplo: **/boot/vmlinuz2.6.40.60.fc15.i686.PAE**
		- El kernel llama a la imagen "initramfs", para que desde ésta se carguen los módulos imprescindibles para el arranque.
			- Ejemplo: **/boot/initramfs2.6.40.60.fc15.i686.PAE.img**
		- El "initramfs" le devuelve el control al kernel, quien concluye el proceso de arranque.
		- Al terminar el arranque, el control se transfiere al proceso "init".

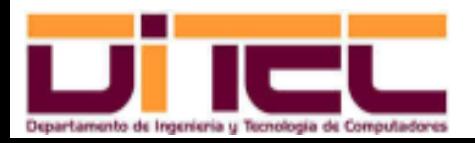

Administración Avanzada de Sistemas Operativos 2011-2012 (8/47)

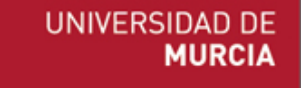

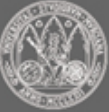

- ➢ Secuencia inicial (cont.):
	- Cronología Windows:
		- El MBP de Windows se limita a consultar la tabla de particiones del MBR para averiguar qué partición es la activa. A continuación, se dirige al primer sector de la partición activa (sector de arranque) y carga el programa de arranque de Windows.
		- Microsoft, en caso de querer disponer de dos Windows en sendas particiones, da la posibilidad de instalar un MBP más elaborado, de "arranque dual".

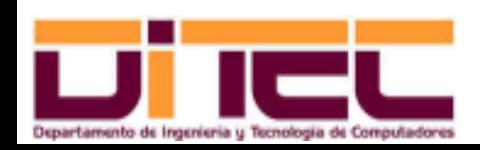

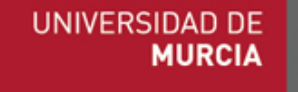

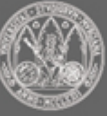

- ➢ Cargador GRUB:
	- Además de ser un MBP, también incluye...
		- /boot/grub: consola de línea de comandos para reinstalar el MBP, arrancar con otro sistema operativo, reinicar el equipo, etc.
		- /boot/grub-install: permite instalar GRUB en un disco.
		- /boot/grub-md5-crypt: para encriptar cadenas; útil para establecer contraseñas de entrada a menú GRUB de arranque.
		- /boot/grub.conf: fichero de configuración de GRUB.
		- Etc.
	- Todos estos programas y archivos se encuentran en el paquete grub.

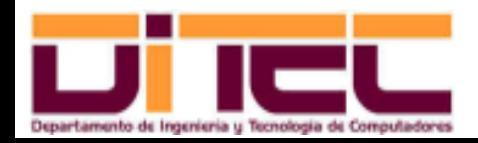

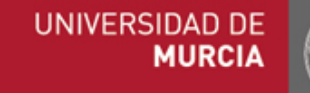

- ➢ Cargador GRUB (cont.):
	- Ofrece un menú de arranque que permite modificar los parámetros de carga del kernel. IMPORTANTE: proteger por contraseña.

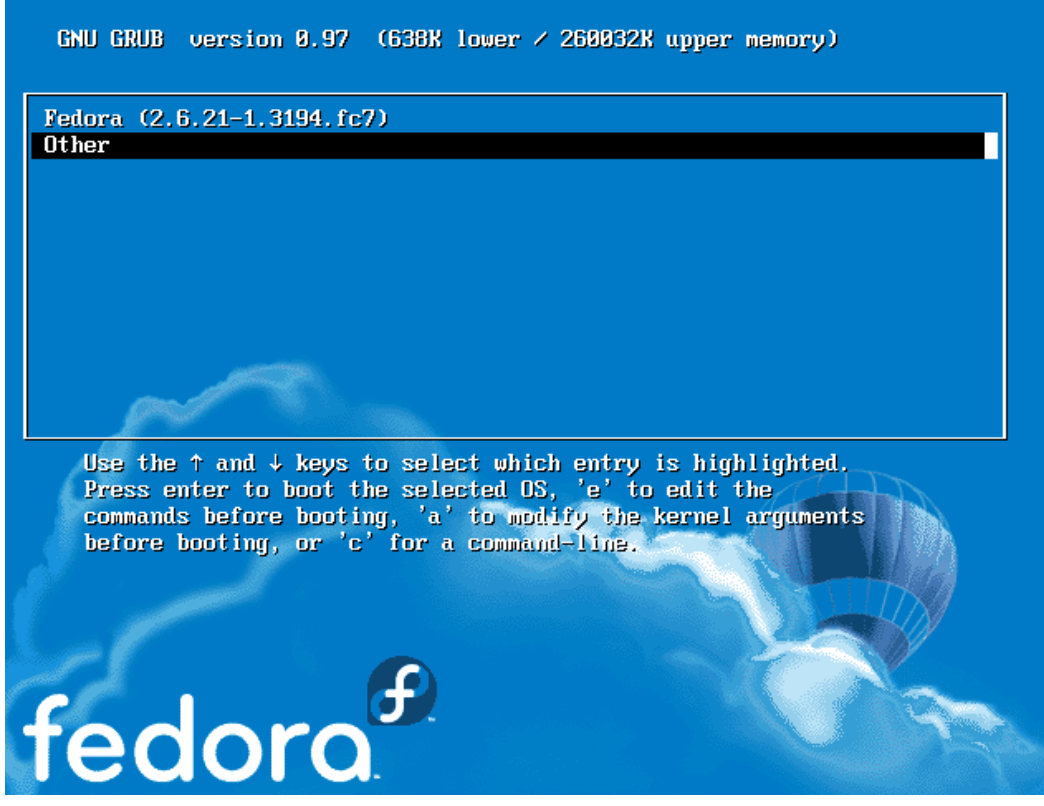

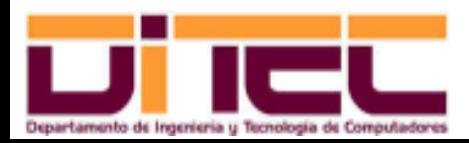

Administración Avanzada de Sistemas Operativos 2011-2012 (11/47)

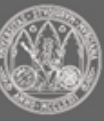

- ➢ Cargador GRUB (cont.):
	- Fichero de configuración: /boot/grub.conf

```
default=0
timeout=15
splashimage=(hd0,4)/grub/splash.xpm.gz
```

```
title Fedora 15
```

```
root (hd0,4)
```

```
kernel /vmlinuz-2.6.40.6-0.fc15.i686.PAE ro root=UUID=b313f9b4-94e7-4a6d-
9bbc-0056a22821f9 rd_NO_LUKS rd_NO_LVM rd_NO_MD rd_NO_DM LANG=es_ES.UTF-8
SYSFONT=latarcyrheb-sun16 KEYTABLE=es rhgb quiet
```
**initrd /initramfs2.6.40.60.fc15.i686.PAE.img**

```
title  Ubuntu 10.04
root (hd0,7)
kernel /boot/vmlinuz2.6.3233generic root=/dev/sda8 ro quiet splash
```
initrd /boot/initrd.img-2.6.32-33-generic

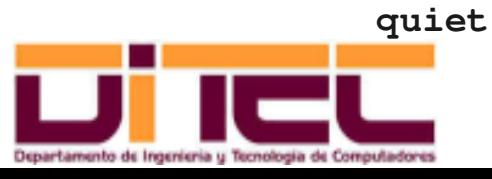

Administración Avanzada de Sistemas Operativos 2011-2012 (12/47)

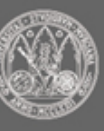

- ➢ Cargador GRUB (cont.):
	- Fichero de configuración (cont.): /boot/grub.conf

**title Windows Server 2008 unhide (hd0,0) hide (hd0,1) rootnoverify (hd0,0) savedefault makeactive chainloader +1 title Windows XP unhide (hd0,1) hide (hd0,0) rootnoverify (hd0,1) savedefault makeactive**

**chainloader +1**

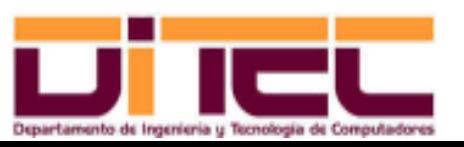

Administración Avanzada de Sistemas Operativos 2011-2012 (13/47)

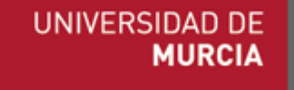

- ➢ Cargador GRUB (cont.):
	- Situaciones particulares:
		- Hemos perdido /sbin/init y no podemos arrancar.
		- Hemos estropeado /etc/fstab y no nos arranca el sistema.
		- Queremos instalar GRUB en un segundo disco que acabamos de adquirir.

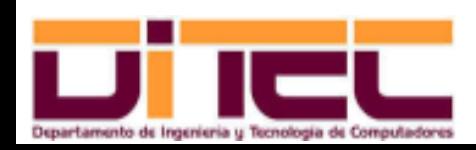

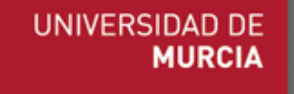

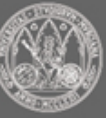

- ➢ Cargador GRUB (cont.):
	- Situaciones particulares (cont.):
		- Hemos instalado Linux en una partición y después Windows en otra, y comprobamos que hemos perdido Linux. En este caso, recurrimos a la opción de rescate del cd de instalación.

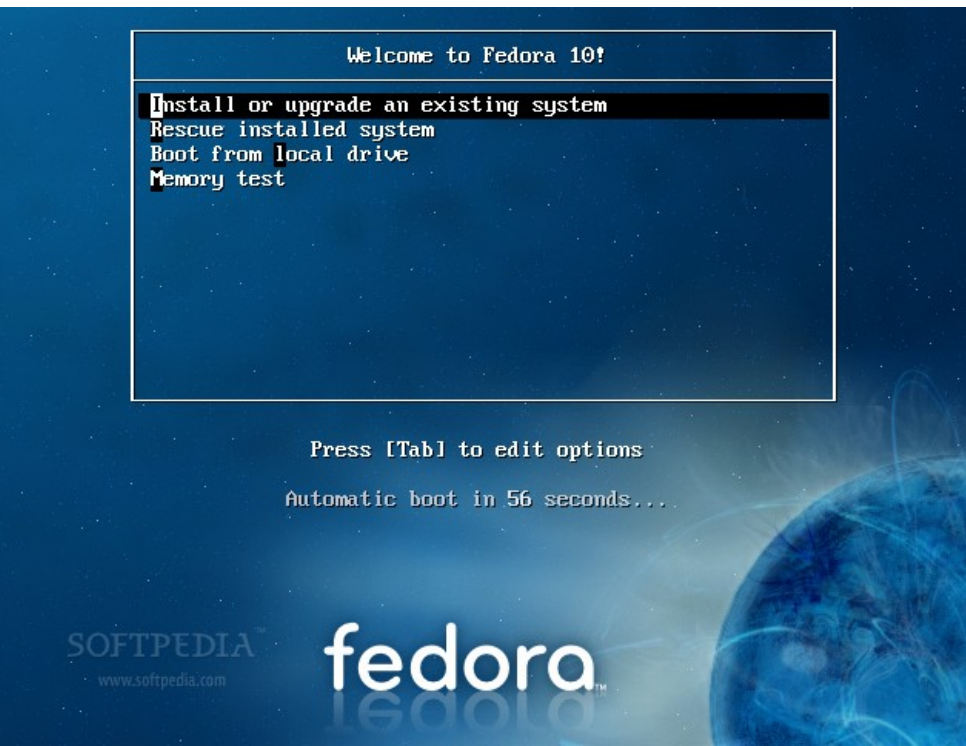

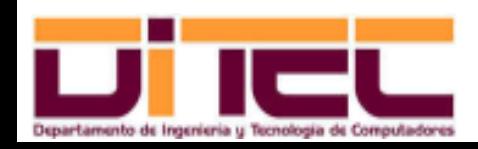

Administración Avanzada de Sistemas Operativos 2011-2012 (15/47)

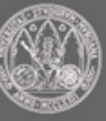

- ➢ Arranque PXE:
	- PXE ("Pre-boot eXecution Environment"):
		- Ideado por Intel. Válido sólo para arquitecturas IA-32 e IA-64.
		- Protocolo del nivel de aplicación (puerto 4011/UDP).
		- Necesita la colaboración de los protocolos DHCP (67-68/UDP) y TFTP (69/UDP).
			- El servidor DHCP tiene que contar con las extensiones PXE (RFC 4578).
		- Interlocutores: un programa grabado en la BIOS de una tarjeta de red y un equipo de su misma red que actúa como servidor PXE.
		- Objetivo: arrancar un sistema operativo a través de un programa cargador que proceda de la red, en lugar de utilizar el MBP.

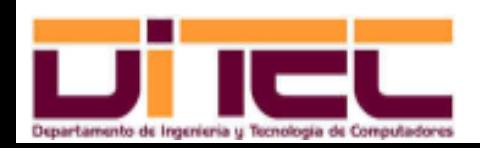

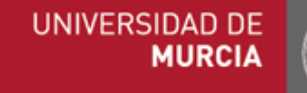

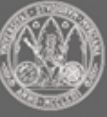

- ➢ Arranque PXE (cont.):
	- Requisitos:
		- Del lado cliente:
			- Una placa madre con una BIOS que permita el arranque PXE.
			- Una tarjeta de red con una BIOS que implemente PXE.
		- Del lado servidor:
			- Servicios DHCP y TFTP.
			- El fichero cargador PXE ("Network Bootstrap Program", o NBP).
			- Dependiendo de la finalidad de PXE:
				- ➢ Si se quiere sólo arrancar el cliente: el kernel y el "initramfs" propios del sistema operativo a cargar.
				- ➢ Si se quiere realizar una instalación del sistema operativo: un kernel y un "initramfs" específicos para iniciar la instalación.

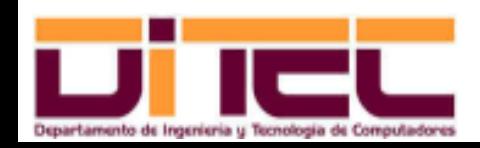

Administración Avanzada de Sistemas Operativos 2011-2012 (17/47)

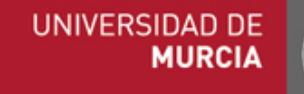

- ➢ Arranque PXE (cont.):
	- Posibles aplicaciones:
		- Instalaciones desatentidas del sistema operativo a partir de otro equipo de la red.
		- Arranque de clientes ligeros o estaciones de trabajo sin disco.
		- Arranque de CPUs sin terminal que llevan a cabo tareas muy concretas.

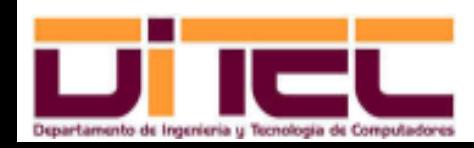

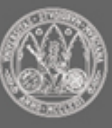

- ➢ Arranque PXE (cont.):
	- Protocolo:
		- 1. El cliente es encendido (o se enciende automáticamente, si su BIOS lo permite).
			- El iniciador ROM carga en la RAM el programa que viene en la tarjeta de red (la BIOS de la placa madre debe estar configurada para considerar primero el arranque PXE).
			- El cliente envía por broadcast un paquete DHCP DISCOVER al puerto 67 de todos los equipos de su red (en flags especiales se solicita, aparte de la IP, el inicio de una "conversación PXE").
		- 2. El servidor DHCP recibe el paquete DHCP DISCOVER (el resto de equipos de la red lo ignoran). En respuesta, el servidor remite al puerto 68 del cliente un paquete DHCP OFFER, con...
			- La IP que debe asumir el cliente.
			- Las direcciones IP de los servidores de arranque PXE (lo normal es que sólo haya uno, y que además coincida con el propio servidor DHCP).

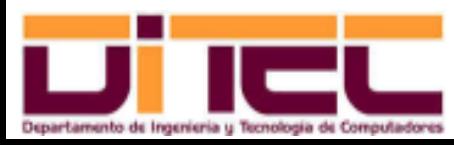

Administración Avanzada de Sistemas Operativos 2011-2012 (19/47)

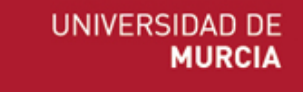

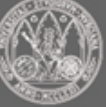

- ➢ Arranque PXE (cont.):
	- Protocolo:
		- 3. El cliente recibe el paquete DHCP OFFER, adopta la IP propuesta por el servidor DHCP (lo típico en DHCP, sea o no un arranque PXE) y a continuación envía al puerto 4011/UDP del servidor PXE (su IP también venía en el paquete DHCP OFFER) un paquete DHCP REQUEST, en el que se encapsulan datos sobre la arquitectura del cliente.
		- 4. El servidor PXE recibe el paquete DHCP REQUEST, y comprueba si su cargador NBP está preparado para la arquitectura del cliente. Si es así, le devuelve al cliente un paquete DHCP ACK con la ruta completa del NBP.

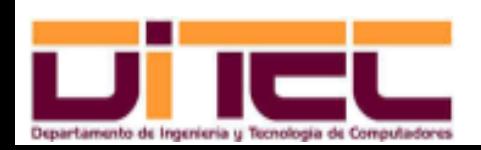

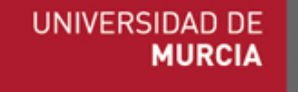

- ➢ Arranque PXE (cont.):
	- Protocolo:
		- 5. Al recibir el cliente el paquete DHCP ACK, entabla con el servidor un diálogo TFTP para descargarse el NBP.
		- 6. Tras la descarga del NBP, éste es cargado en RAM y el programa de la tarjeta de red le pasa el control.
			- El NBP "hará las veces" de MBP, dirigiéndose al lugar apropiado del servidor PXE para cargar el kernel.
			- Una vez cargado el kernel, todo el control pasa al sistema operativo (como en un arranque convencional).

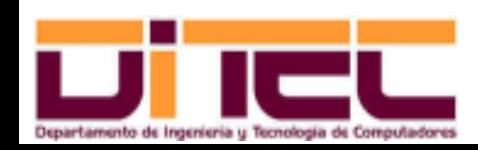

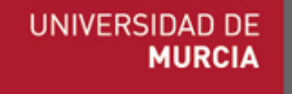

- ➢ Particiones en el IBM PC:
	- Estructura física de un disco:

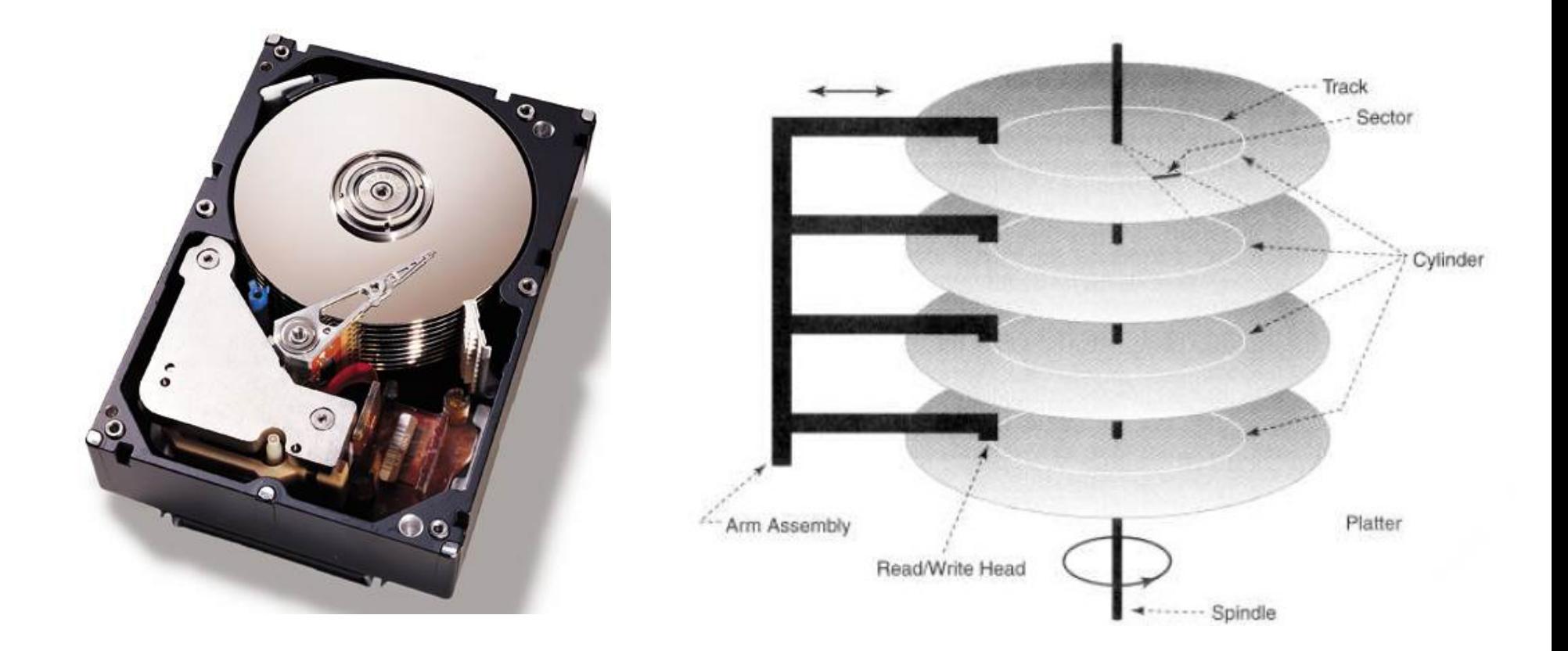

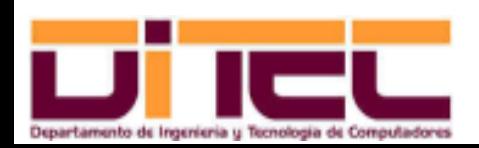

Administración Avanzada de Sistemas Operativos 2011-2012 (22/47)

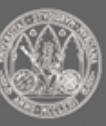

- ➢ Particiones en el IBM PC:
	- Estructura física del disco (cont.):
		- Ejemplo:

...

#### **[root@asus ~]# fdisk -l**

Disk /dev/sda: 320.1 GB, 320072933376 bytes 255 heads, 63 sectors/track, 38913 cylinders, 625142448 sectores en total Units = sectores of  $1 * 512 = 512$  bytes Sector size (logical/physical): 512 bytes / 4096 bytes I/O size (minimum/optimal): 4096 bytes / 4096 bytes Identificador del disco: 0x38601c96

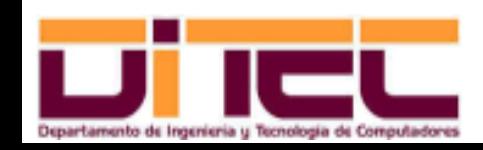

Administración Avanzada de Sistemas Operativos 2011-2012 (23/47)

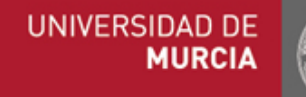

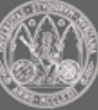

- ➢ Particiones en el IBM PC:
	- ¿Qué es una partición?
		- Grupo de pistas contiguas.
		- Dentro de una partición, el desplazamiento del brazo que sujeta los cabezales de lectura/escritura es menor (aumenta el rendimiento).

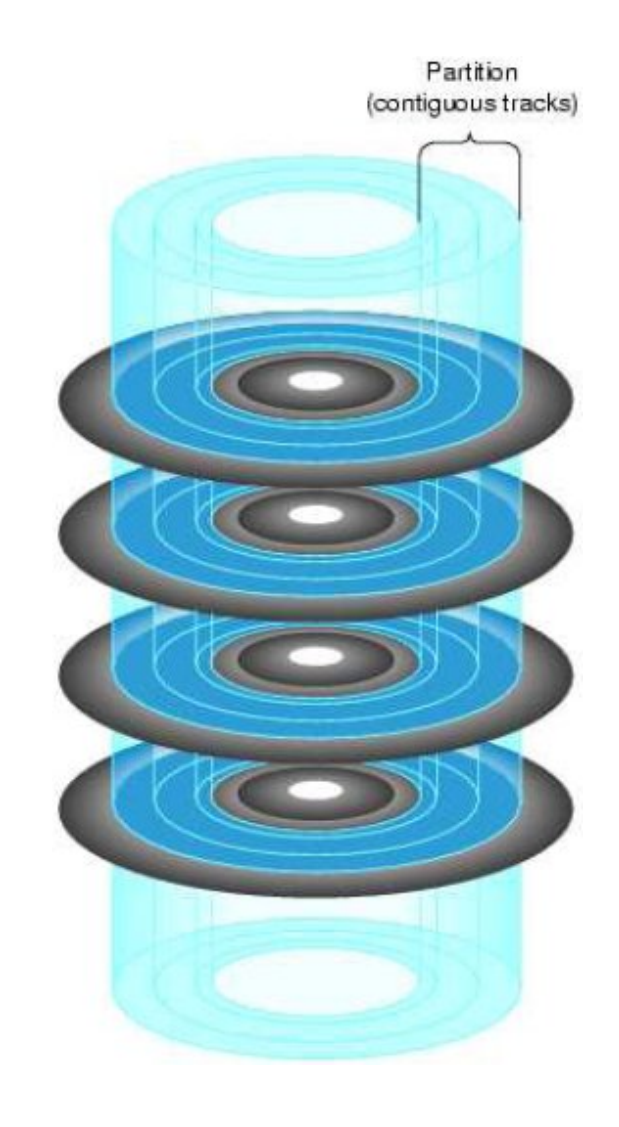

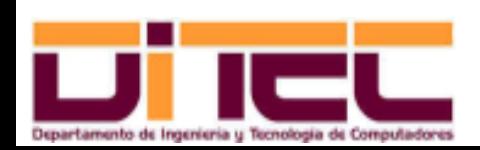

Administración Avanzada de Sistemas Operativos 2011-2012 (24/47)

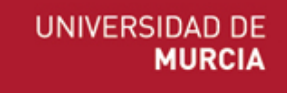

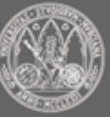

- ➢ Particiones en el IBM PC:
	- Tipos de particiones:
		- Primarias: Grupo de pistas contiguas. Puede haber, como máximo, 4 por disco, o 3 si, además, existe una partición extendida.
		- Extendidas: Tipo especial de partición primaria que es subdivisible en otras particiones no primarias (lógicas). En un disco puede haber una o ninguna partición extendida.
		- Lógicas: Subdivisiones de una partición extendida. Puede haber, como mucho, 23.
	- Sólo las particiones primarias y las lógicas pueden contener sistemas de ficheros (o servir como particiones de swap).
	- El uso de particiones extendidas fue un recurso que se ideó para superar el límite máximo de 4 particiones primarias por disco.

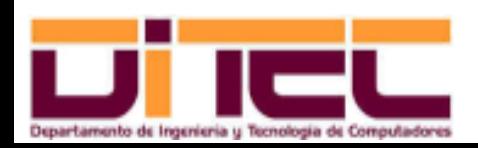

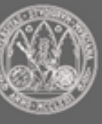

- ➢ Particiones en el IBM PC:
	- Tabla de particiones:
		- Zona del MBR que contiene la información de las particiones primarias y extendidas.

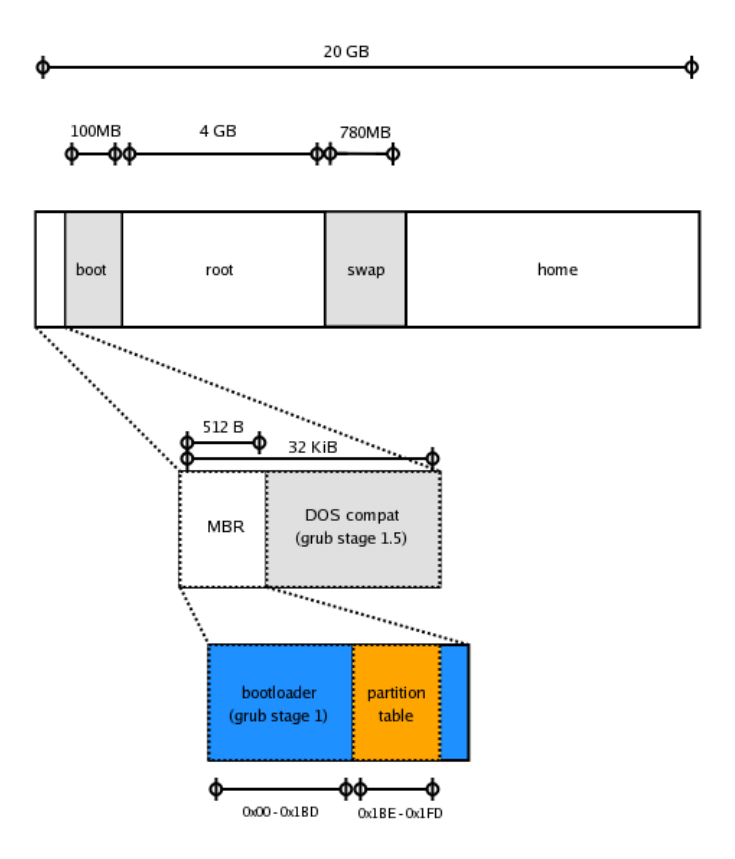

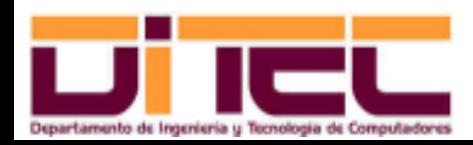

Administración Avanzada de Sistemas Operativos 2011-2012 (26/47)

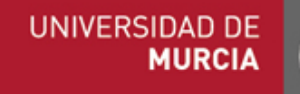

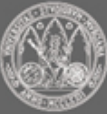

- ➢ Particiones en el IBM PC:
	- Tabla de particiones (cont.):
		- Se compone de 4 entradas de 16 bytes, o descriptores de partición.
		- Campos:
			- Byte 0: Estado (sólo se considera el bit más significativo; si vale 1, se trata de la **partición activa**).
			- Bytes 1, 2 y 3: Cilindro, cabezal y sector, respectivamente, del primer sector de la partición.
			- Byte 4: Tipo de partición.
				- $\times$  0x17 NTFS.
				- ➢ 0x07: FAT extendida.
				- $\geq$  0x83: Linux.
				- ➢ 0x82: Linux swap.
				- ➢ 0x05: Partición extendida.
				- $\geq$
			- Bytes 5, 6 y 7: Cilindro, cabezal y sector, respectivamente, del último sector de la partición.

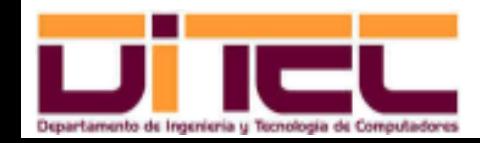

Administración Avanzada de Sistemas Operativos 2011-2012 (27/47)

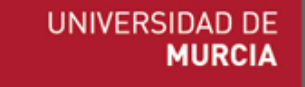

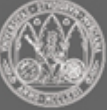

- ➢ Particiones en el IBM PC:
	- Tabla de particiones (cont.):
		- Campos (cont.):
			- Bytes del 8 al 11: Número de bloque (sector) del primer sector de la partición.
			- Bytes del 12 al 15: Tamaño de la partición, en sectores.
		- Habitualmente se dejan, al menos, los primeros 63 sectores al MBR (aunque su tamaño útil sea 1 sector). La primera partición primaria no puede empezar antes.
		- De la partición extendida sólo se tiene en cuenta su primer sector, en donde se guarda una segunda tabla de particiones para sus particiones lógicas.

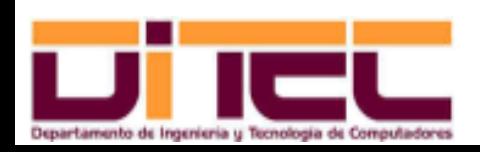

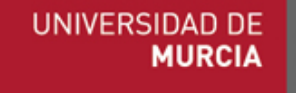

- ➢ Particiones en el IBM PC:
	- Tabla de particiones (cont.):
		- Ejemplo:

[root@localhost ~]# fdisk -l

```
Disk /dev/sda: 320.1 GB, 320072933376 bytes
255 heads, 63 sectors/track, 38913 cylinders, 625142448 sectores en total
Units = sectores of 1 * 512 = 512 bytes
Sector size (logical/physical): 512 bytes / 512 bytes
I/O size (minimum/optimal): 512 bytes / 512 bytes
Identificador del disco: 0xbba9bba9
```
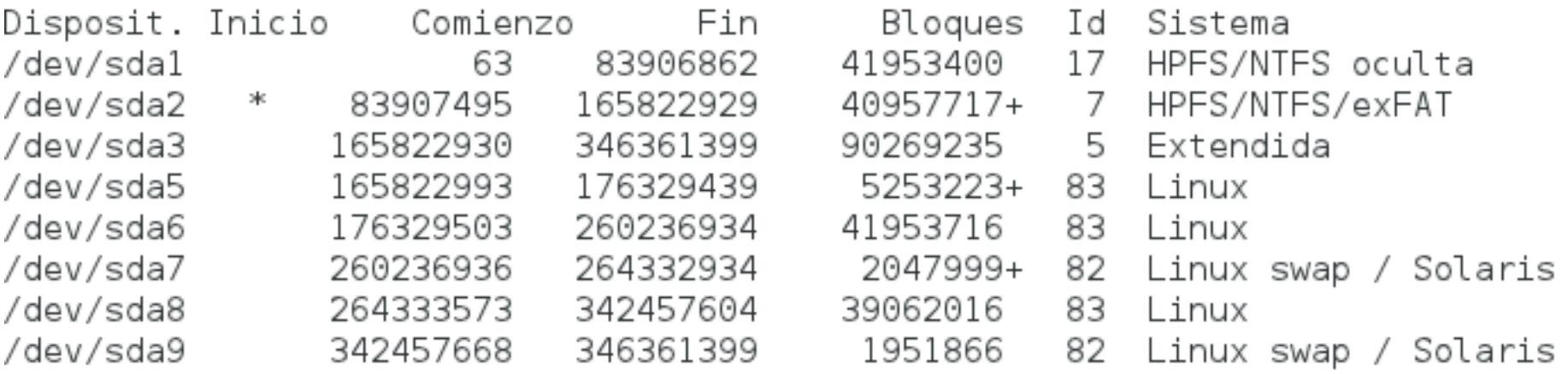

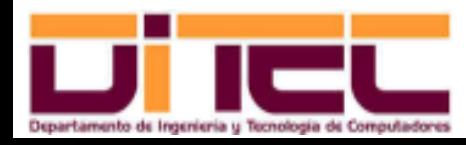

Administración Avanzada de Sistemas Operativos 2011-2012 (29/47)

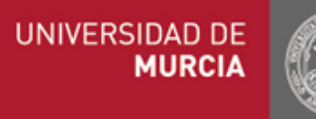

#### ➢ Particiones en el IBM PC:

#### • Tipos de particiones (por sistemas de ficheros):

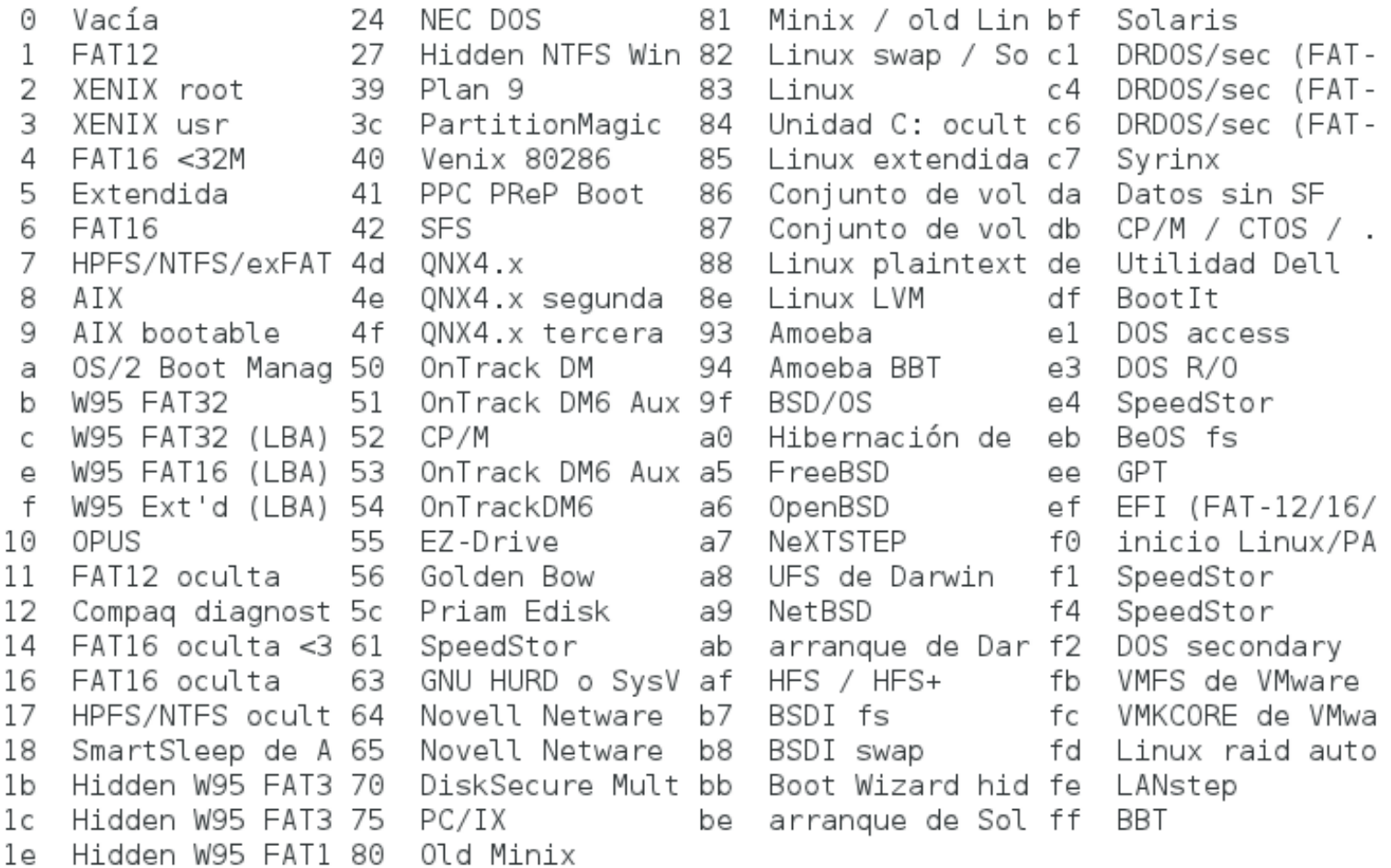

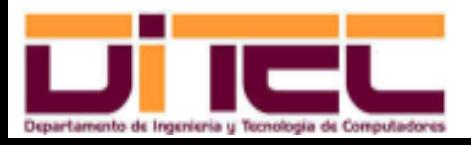

Administración Avanzada de Sistemas Operativos 2011-2012 (30/47)

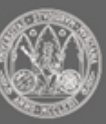

- ➢ Particiones en el IBM PC:
	- Motivos para particionar un disco:
		- 1. Para poder instalar más de un sistema operativo.
		- 2. En el caso de Linux, para habilitar espacio swap.

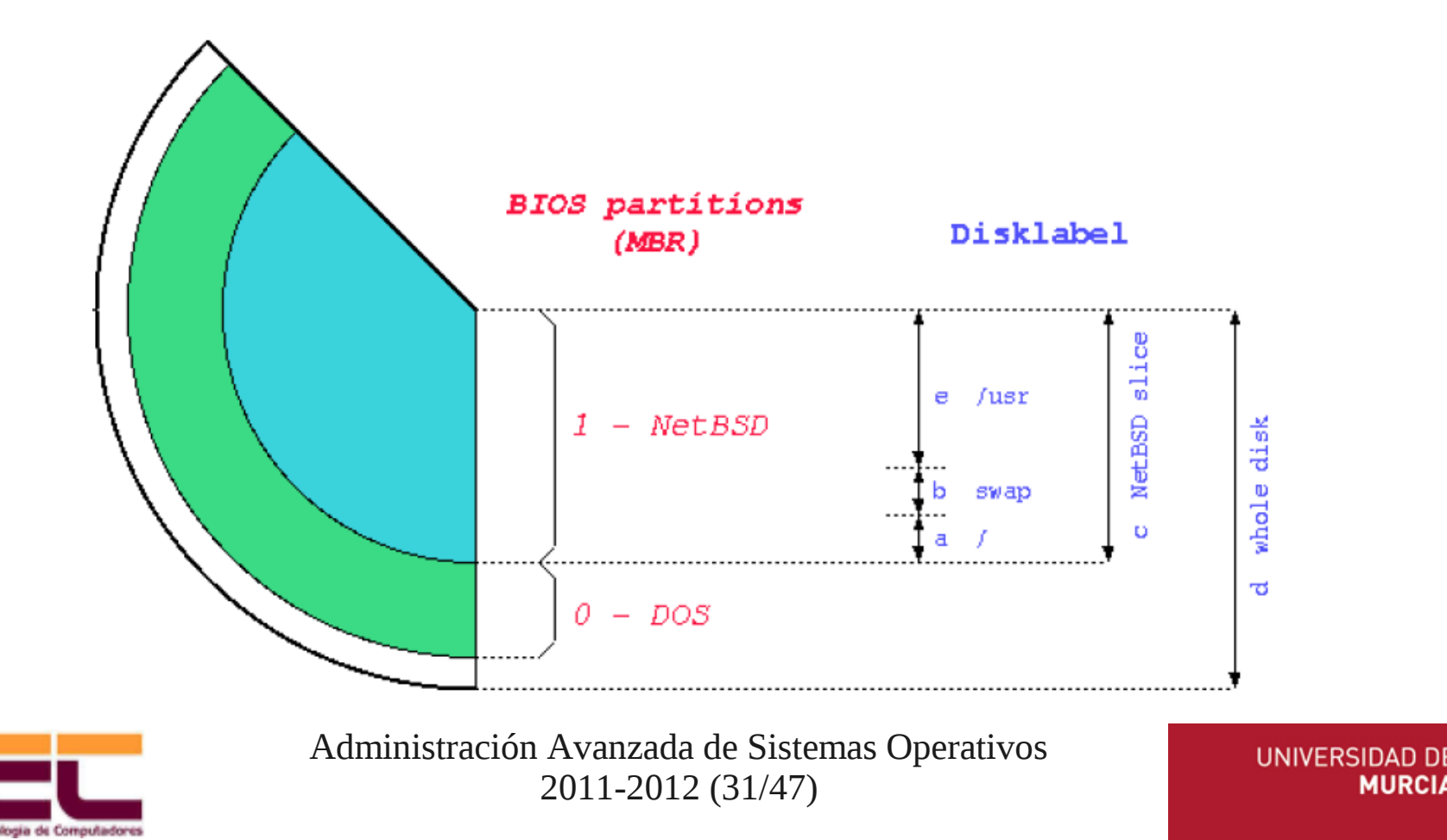

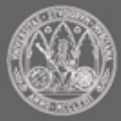

**MURCI** 

- ➢ Particiones en el IBM PC:
	- Motivos para particionar un disco (cont.):
		- 3. Si coexisten varios sistemas operativos, para compartir información entre ellos.
		- 4. Si coexisten varias distribuciones Linux, para compartir el área de swap.
		- 5. Para limitar físicamente el espacio que pueden consumir determinados procesos o usuarios.
		- 6. Para atenuar el riesgo de pérdida de datos (distribuyendo datos entre varias particiones).
		- 7. Para aumentar el rendimiento del disco duro (menor recorrido de los cabezales de lectura/escritura).
		- 8. Para implementar sistemas RAID.
		- 9. Para facilitar la realización de copias de seguridad.
		- Etc.

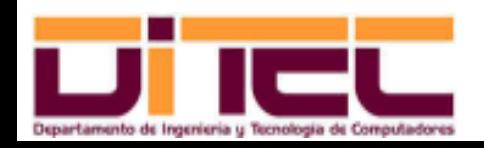

Administración Avanzada de Sistemas Operativos 2011-2012 (32/47)

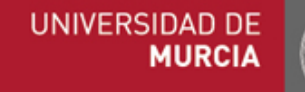

- ➢ Particiones en el IBM PC:
	- Creación y eliminación de particiones con fdisk (cont.):
		- Permite crear, alterar y eliminar particiones primarias, lógicas y extendidas.
		- Principales usos:
			- Gestión del espacio en disco que todavía no ha sido particionado.
			- Creación de particiones en un disco no formateado (normalmente desde el modo de "rescate", accesible desde el cd de arranque).
		- Paquete origen: **util-linux**.
		- Nomenclatura utilizada:
			- $\cdot$  Discos IDE: **/dev/hd<x>**, con  $x = 1, 2, 3...$
			- Discos SCSI: **/dev/sd<x>**, con x = 1, 2, 3...
		- Datos de las particiones: **fdisk** -1

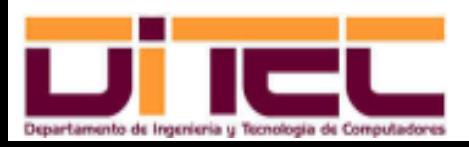

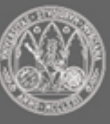

- ➢ Particiones en el IBM PC:
	- Creación y eliminación de particiones con fdisk (cont.):
		- Modo interactivo: **fdisk <disco>** (ejemplo: **fdisk /dev/sda**).

```
[root@localhost ~]# fdisk /dev/sda
Orden (m para obtener ayuda): m
Orden Acción
       Conmuta el indicador de iniciable
   a.
       Modifica la etiqueta de disco bsd
   \circConmuta el indicador de compatibilidad con DOS
   C
       Suprime una partición
   a
       Lista los tipos de particiones conocidos
   l
       Imprime este menú
   m
       Añade una nueva partición
   n.
       Crea una nueva tabla de particiones DOS vacía
   \circImprime la tabla de particiones
   D
       Sale sin guardar los cambios
   q
       Crea una nueva etiqueta de disco Sun
   S.
       Cambia el identificador de sistema de una partición
   \mathsf{t}Cambia las unidades de visualización/entrada
   U.
       Verifica la tabla de particiones
   V.
       Escribe la tabla en el disco y sale
   W
       Funciones adicionales (sólo para usuarios avanzados)
   X
       Administración Avanzada de Sistemas Operativos
                     2011-2012 (34/47)
```
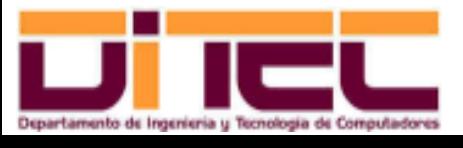

UNIVERSIDAD DE **MURCI** 

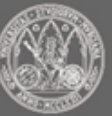

- ➢ Particiones en el IBM PC:
	- Creación y eliminación de particiones con fdisk (cont.):
		- Ejemplo: creación y formateo de una partición NTFS a partir de una zona libre de espacio en disco no particionado.

• 1. **fdisk /dev/sda**, y en el modo interactivo...

- ➢ Orden "**n**", para crear una nueva partición primaria.
- ➢ Orden "**t**", para cambiar el tipo de partición a NTFS.
- ➢ Orden "**p**", para comprobar que todo está bien.
- ➢ Orden "**w**", para actualizar la tabla de particiones.
- ➢ Orden "**q**", para salir del modo interactivo.
- 2. **partprobe**, para que el kernel relea la nueva tabla de particiones.
- 3. Formateo NTFS: **mkfs.ntfs /dev/sda<x>**

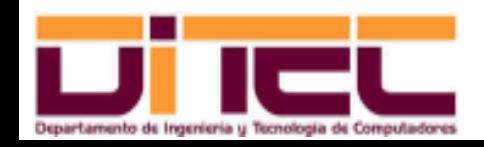

Administración Avanzada de Sistemas Operativos 2011-2012 (35/47)

- ➢ Particiones en el IBM PC:
	- Creación y eliminación de particiones con gparted:
		- Permite crear, alterar y eliminar particiones primarias, lógicas y extendidas, mediante una interfaz de usuario gráfica.
		- Principales usos:
			- Gestión del espacio en disco que todavía no ha sido particionado.
		- Paquete origen: **gparted**.
		- Incorpora un mecanismo de seguridad que impide manipular particiones que estén siendo usadas en este momento.

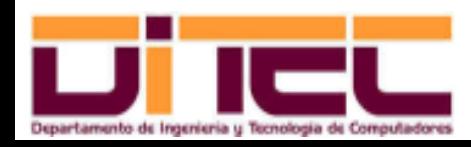

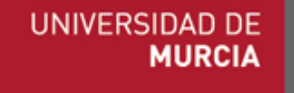

- ➢ Particiones en el IBM PC:
	- Creación y eliminación de particiones con gparted (cont.):

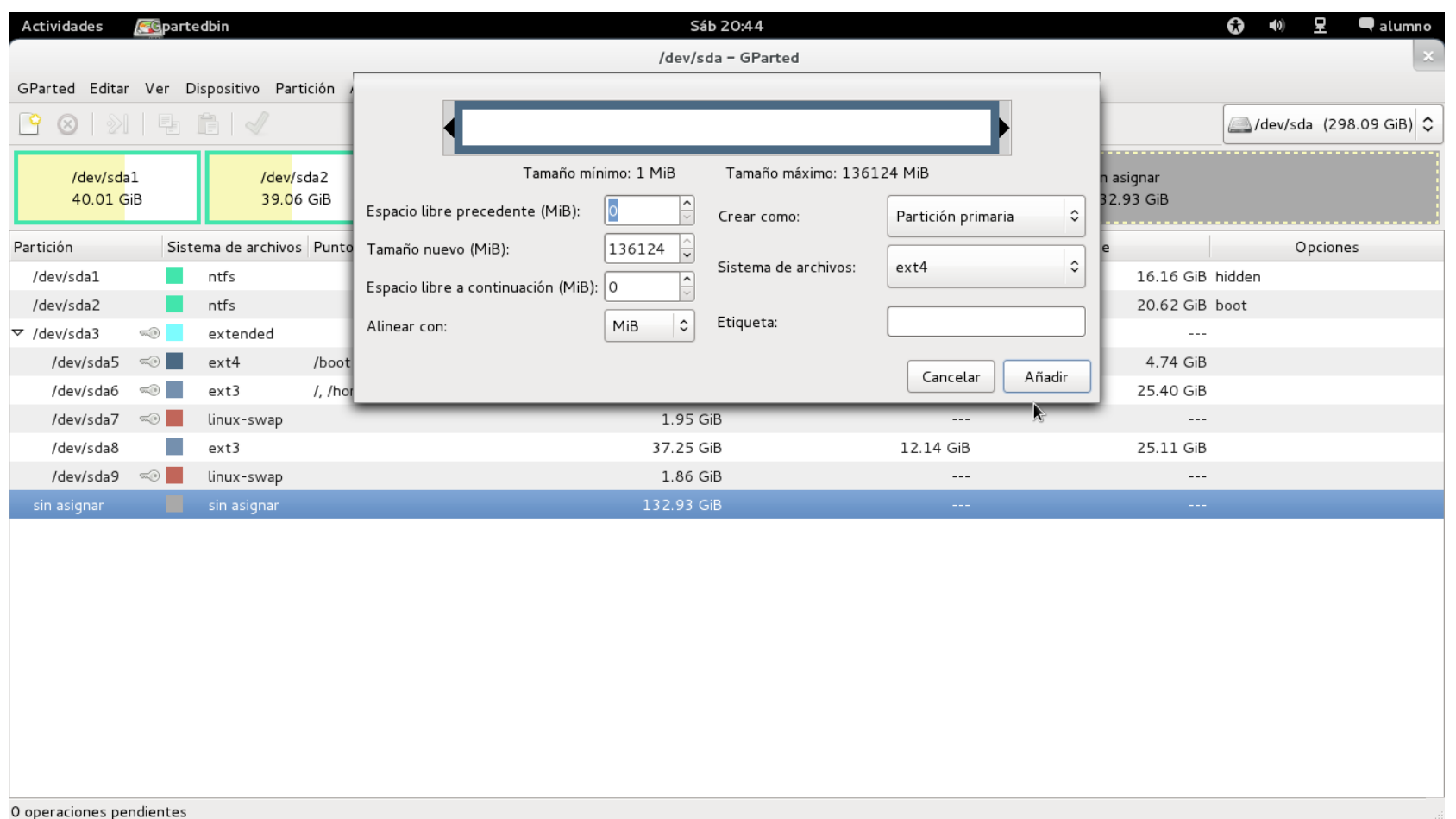

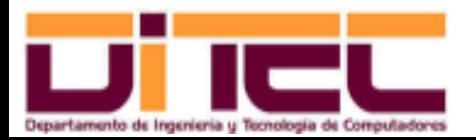

Administración Avanzada de Sistemas Operativos 2011-2012 (37/47)

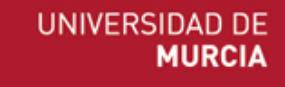

- ➢ Recomendaciones de instalación para Windows:
	- Separar en una partición el sistema operativo, aislándolo del resto de aplicaciones.
		- A la hora de hacer el diseño de las particiones del disco, tener en cuenta los requisitos de espacio del sistema operativo (ejemplo: Windows Server 2008 exige un mínimo de 10 GB).
		- Dejar, al menos, otra partición con espacio suficiente para aplicaciones y datos.
		- Utilizar particiones NTFS.
		- Si hay más de un disco, colocar ahí el fichero de intercambio (Pagefile.sys).
			- De ese modo, se aumenta el rendimiento, ya que el sistema operativo puede manejar simultáneamente peticiones de L/E de las aplicaciones y peticiones de L/E relacionadas con la gestión de páginas (memoria virtual).

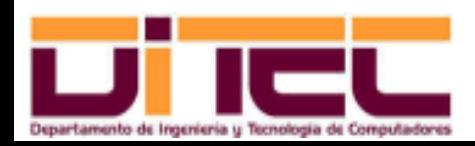

Administración Avanzada de Sistemas Operativos 2011-2012 (38/47)

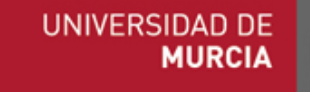

- ➢ Recomendaciones de instalación para Linux:
	- Separar en distintas particiones los puntos de montaje clave:
		- **/boot**: Partición de pequeño tamaño (en torno a 5 GB) con el kernel (o kernels) del sistema operativo y los ficheros de configuración necesarios para el MBP (**grub.conf**, básicamente). Sistema de ficheros: ext4.
		- **/tmp**: Partición de pequeño tamaño (en torno a 2 GB). Sistema de ficheros: ext2 (no hace falta que sea transaccional, y ext2 es mas rápido).
		- **/var**: Partición de pequeño tamaño (en torno a 2 GB). Sistema de ficheros: ext2.
		- **/home**: Partición de gran tamaño (a partir de 20 GB, aunque esto dependerá de las necesidades de los usuarios). Sistema de ficheros: ext4.
		- **/**: Su tamaño dependerá de si existen o no particiones para /boot, /tmp, /var y /home, y de las aplicaciones que hayamos previsto instalar. Sistema de ficheros: ext4.

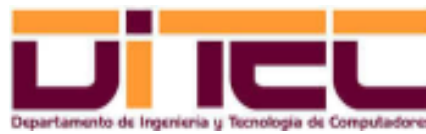

Administración Avanzada de Sistemas Operativos 2011-2012 (39/47)

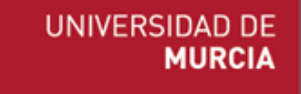

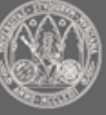

- ➢ Recomendaciones de instalación para Linux (cont.):
	- Si tenemos más de una distribución GNU/Linux y deseamos compartir datos entre ellas, incluirlos en una partición aparte.
		- Si queremos que los permisos de archivos y directorios sean compatibles, crear cada par de usuarios homólogos de las dos distribuciones con el mismo UID.
	- Si hay más de un disco, utilizar como área swap una partición de ese otro disco (misma motivación que Windows).
	- Reservar una partición del mismo tamaño que /boot para hacer una copia de seguridad de la misma (en caso de resultar dañada la partición de **/boot**, posibilidad de reparar el MBP y/o esa partición de arranque).

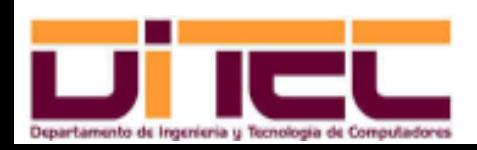

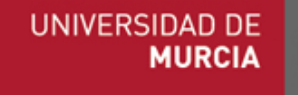

- ➢ Protocolo:
	- 1. Diseñar el esquema de particiones (no es necesario particionar todo el disco); para cada partición, incluir:
		- Su finalidad (sistema operativo, área swap, aplicaciones, datos, etc).
		- Su tamaño y tipo (en función de la finalidad establecida, y del sistema de ficheros para el que se formateará).
	- 2. Implementar el esquema de particiones:
		- Si sólo vamos a instalar Windows,
			- Arrancamos con el cd de instalación en el modo DOS.
			- Ejecutamos **fdisk** para crear las particiones.
			- Formateamos las particiones con **format**.
		- Si vamos a instalar Linux (con o sin Windows):
			- Arrancamos con el cd de instalación en el modo "rescue".
			- Ejecutamos **fdisk** para crear las particiones.
			- Formateamos las particiones (que no sean de swap) con **mkfs**.

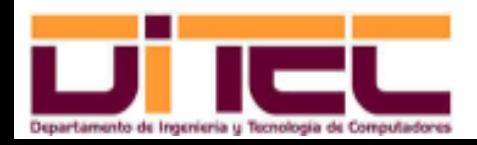

Administración Avanzada de Sistemas Operativos 2011-2012 (41/47)

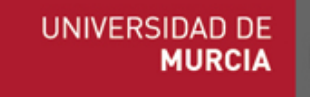

- ➢ Protocolo (cont.):
	- 3. Ejecutar el programa de instalación (del cd). Si van a coexistir Windows y Linux, empezar por Windows (problema del MBP).
		- Windows: elegir la partición del sistema operativo (las otras serán para las aplicaciones o para otros SS.OO. -ver recomendaciones-).

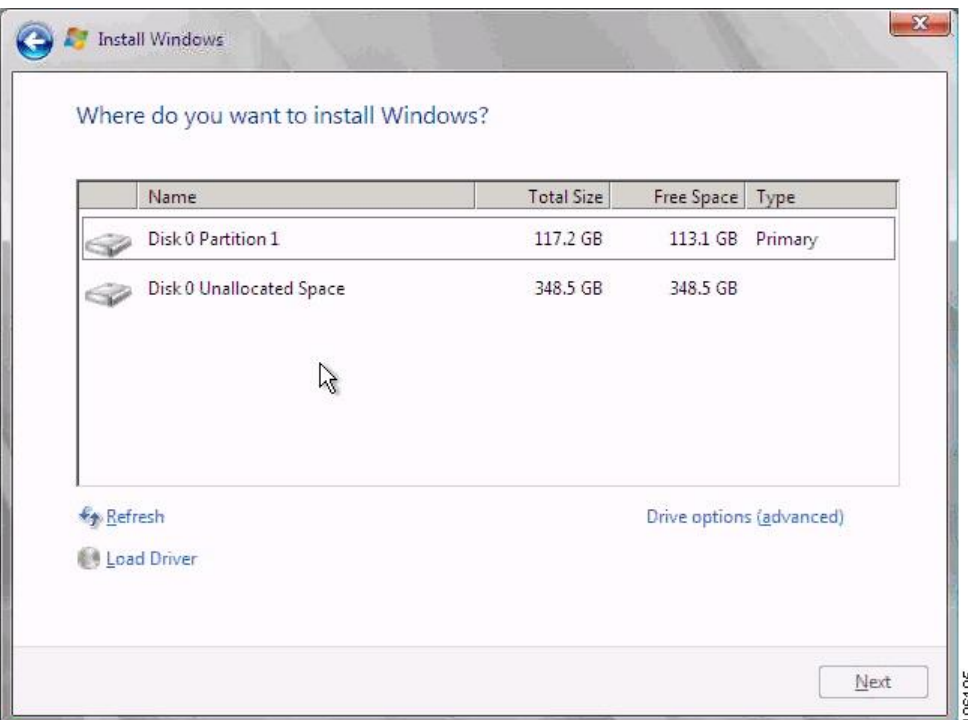

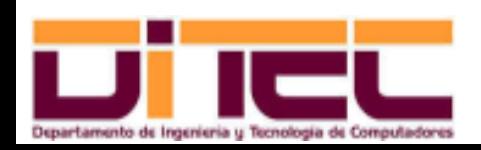

Administración Avanzada de Sistemas Operativos 2011-2012 (42/47)

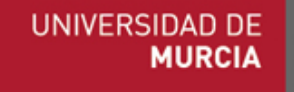

- ➢ Protocolo (cont.):
	- 3. Ejecutar el programa de instalación (del cd). Si van a coexistir Windows y Linux, empezar por Windows (problema del MBP).
		- Linux: elegir particionamiento personalizado y vincular cada partición con su futuro punto de montaje.

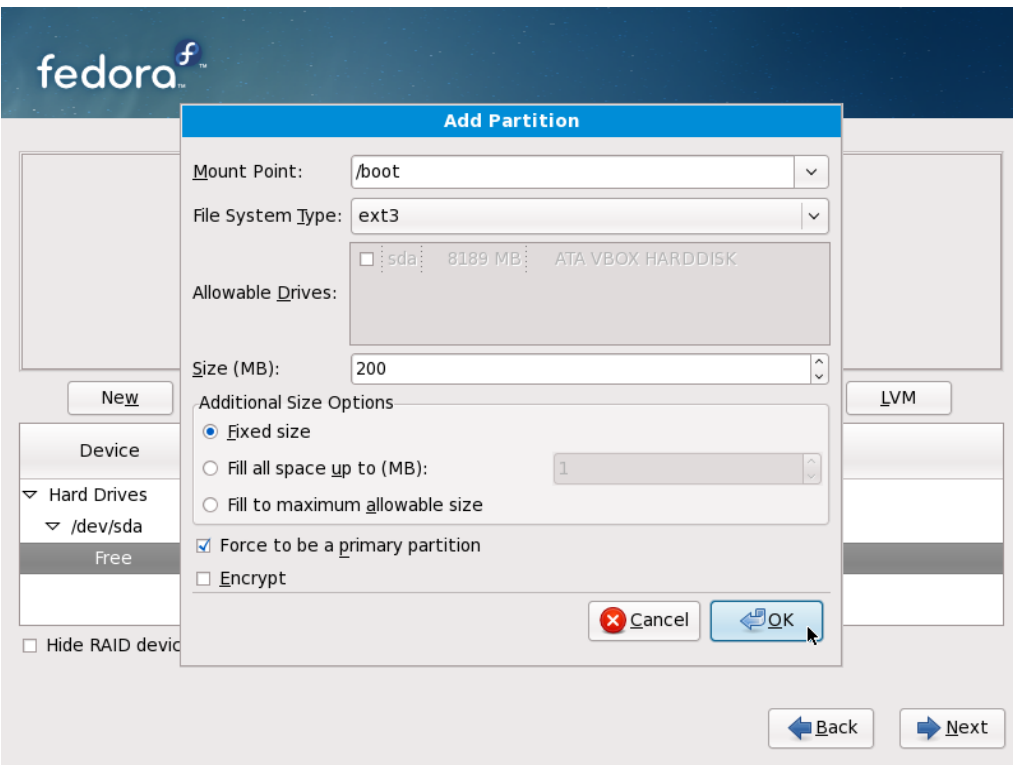

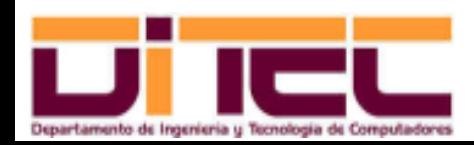

Administración Avanzada de Sistemas Operativos 2011-2012 (43/47)

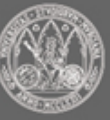

- ➢ Tareas de post-instalación:
	- Configuración de la red:
		- Windows: Diálogo "propiedades de TCP/IP", firewall.
		- Linux: network manager, iptables.
	- Configuración de servicios:
		- Windows: Panel de Control H. Administrativas Servicios.
		- Linux: chkconfig.
	- Instalación y actualización de software:
		- Windows: Windows update.
		- Linux: rpm, yum.

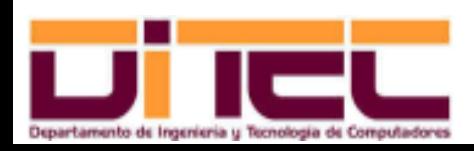

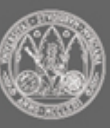

- ➢ Cfengine:
	- Aplicación (licencia GPL) que permite implementar un control centralizado de la configuración de varios servidores.
	- Participantes:
		- Un servidor Cfengine, programado mediante un lenguaje propio para distribuir homogéneamente ficheros y acciones a otros equipos.
		- Muchos clientes Cfengine, que reciben esos ficheros y acciones.
	- Ventajas:
		- Se ahorra tiempo (no hay que ir conectándose, equipo por equipo, mediante SSH para replicar configuraciones o ficheros comunes).
		- Se reduce la posibilidad de error humano.
		- Multi-distribución: podemos programar acciones que son ejecutadas de diferente forma por varias distribuciones (rpm y dpkg, por ejemplo), utilizando una única regla.

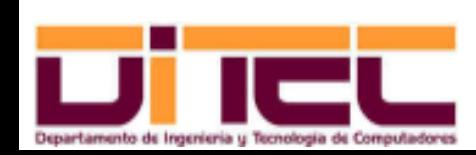

➢

Administración Avanzada de Sistemas Operativos 2011-2012 (45/47)

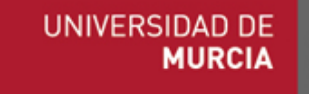

- ➢ Cfengine (cont.):
	- Cfengine cuenta con un fichero de configuración en el servidor Cfengine (**/etc/cfengine/cfagent.conf**) con un lenguaje propio para establecer reglas.
	- Ejemplo 1: Forzar en todos los clientes que se comenten todas aquellas líneas de **/etc/sudoers** que contengan la cadena " $ALL=(ALL)$ ".

**editfiles: any:: /etc/sudoers SetCommentStart '#' CommentLinesMatching '.\*ALL=(ALL).\*'**

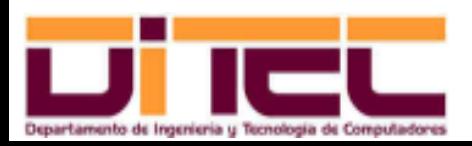

Administración Avanzada de Sistemas Operativos 2011-2012 (46/47)

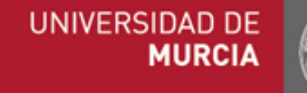

- ➢ Cfengine (cont.):
	- Ejemplo 2: comprobar y, en su caso, imponer que **/tmp** tenga los permisos y el propietario adecuados:

```
files:
any:: /tmp
mode=1777 owner=root group=root
```
• Ejemplo 3: comprobar y, en su caso, instalar el paquete **gparted** (independientemente del sistema de paquetes).

```
packages:
any:: gparted
action install
```
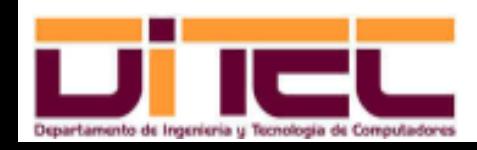

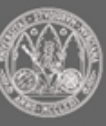